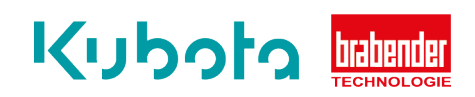

## **TECHNICAL INSTRUCTION**

## Activating/deactivating trend data OP12/15/16

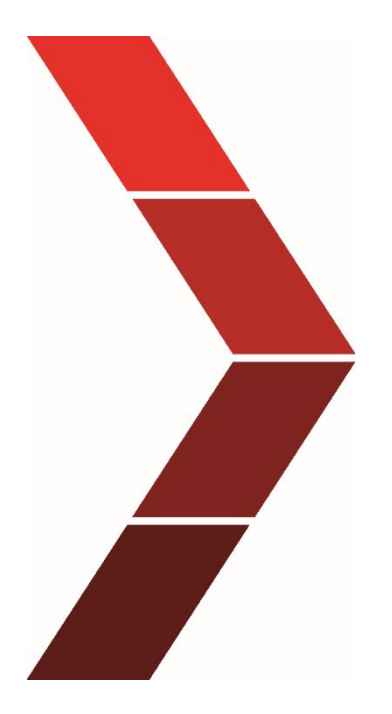

Description

The technical instruction describes the step by step process to activate or deactivate trend data on the OP12, OP15 and OP16

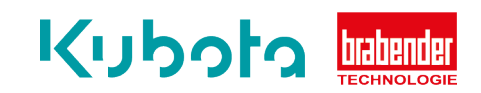

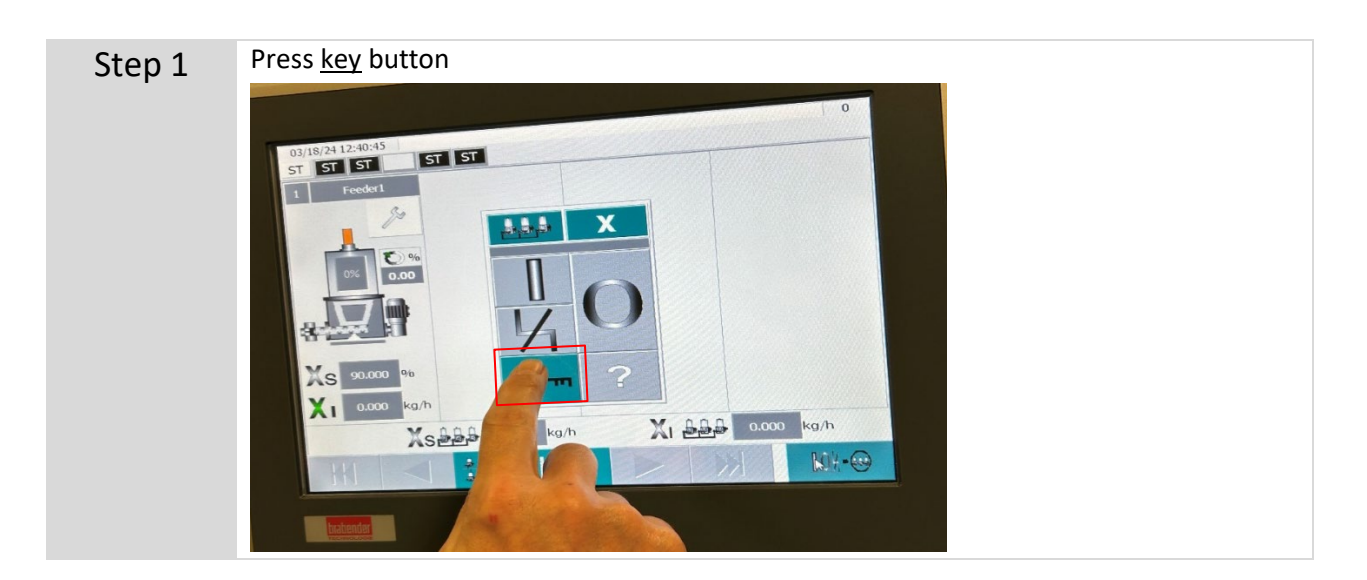

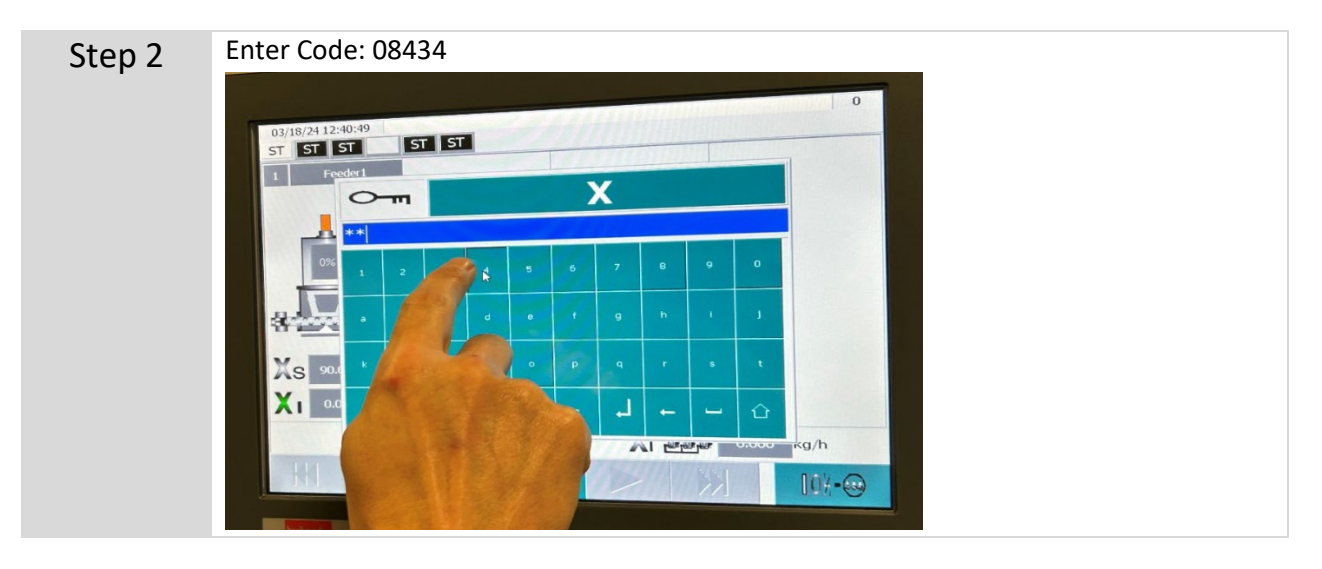

Step 3 The user level is displayed at the top right. Here level 4 – Service Level.

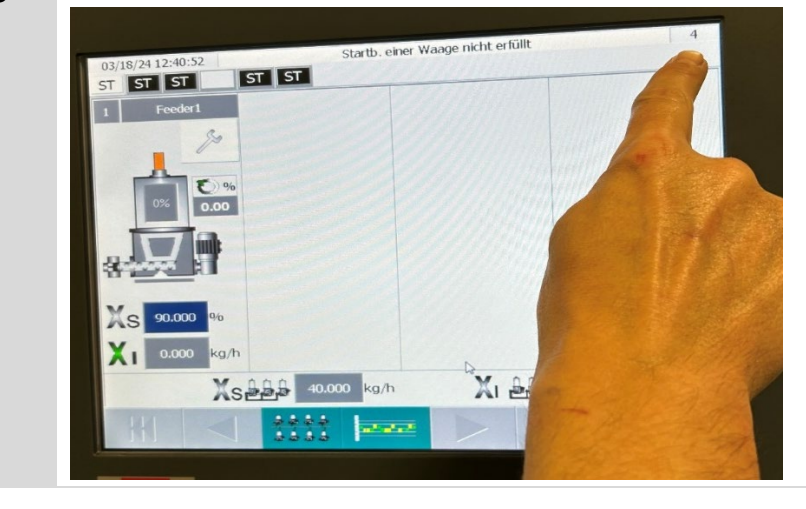

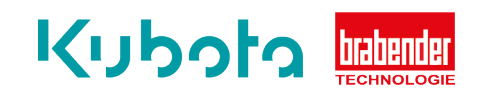

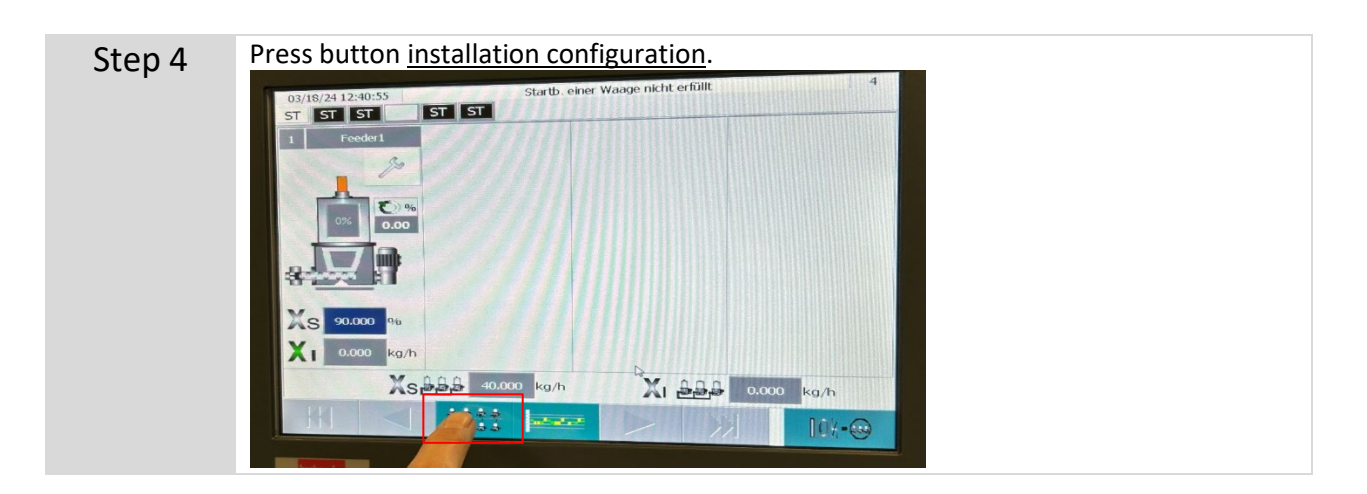

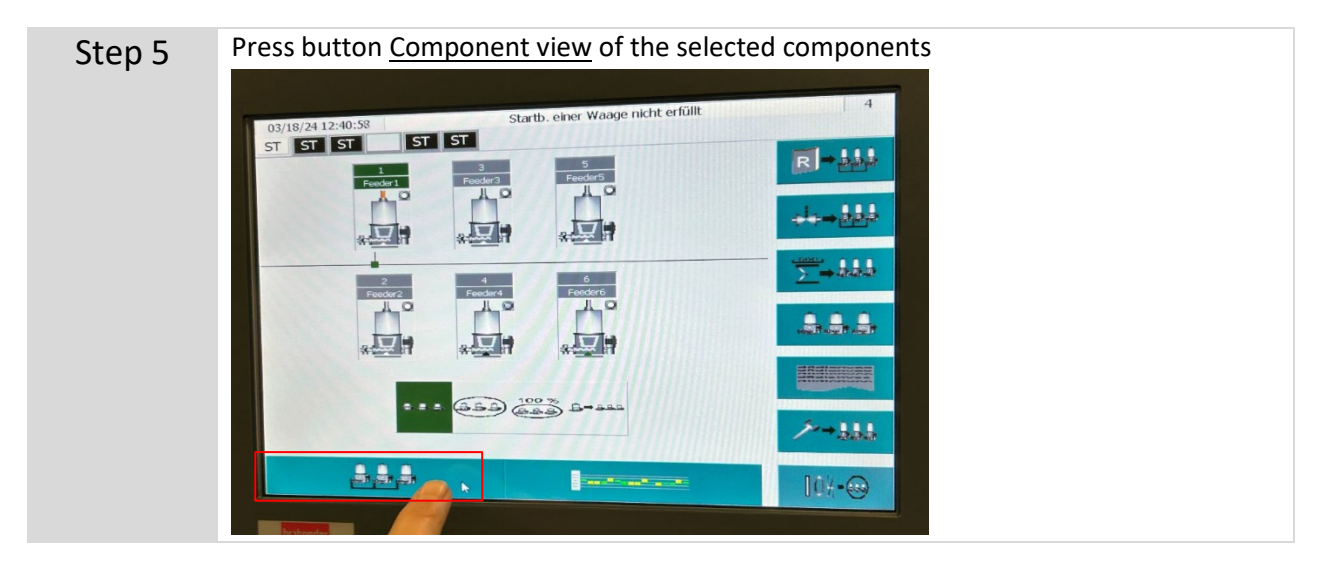

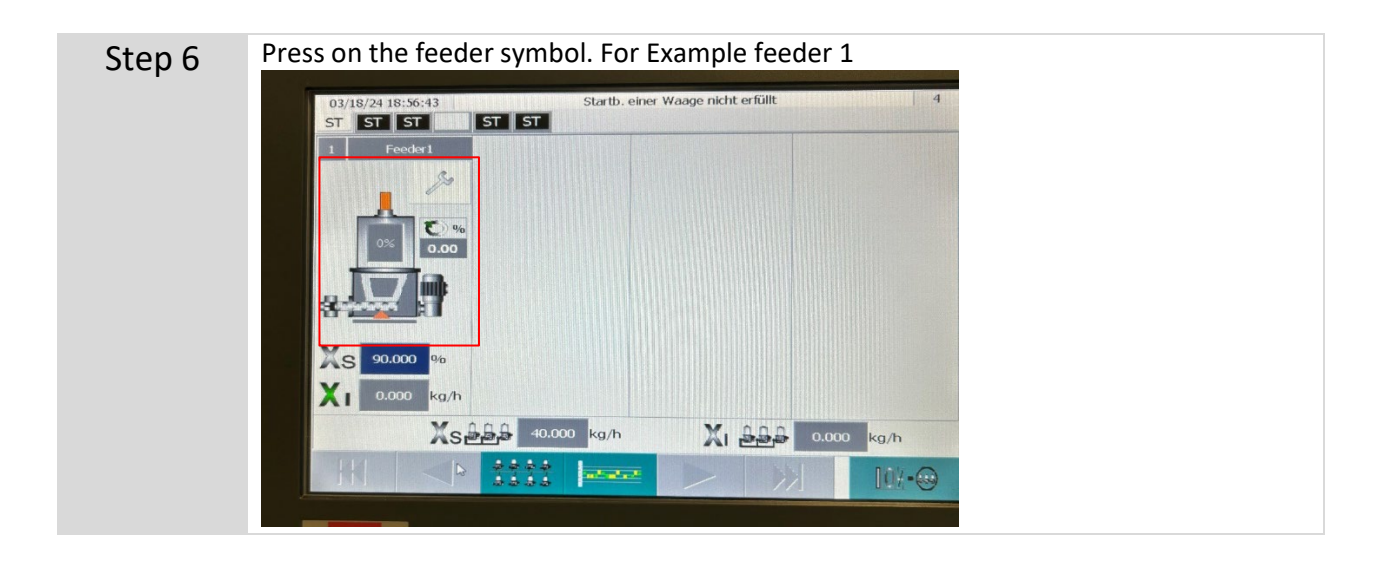

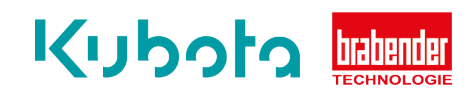

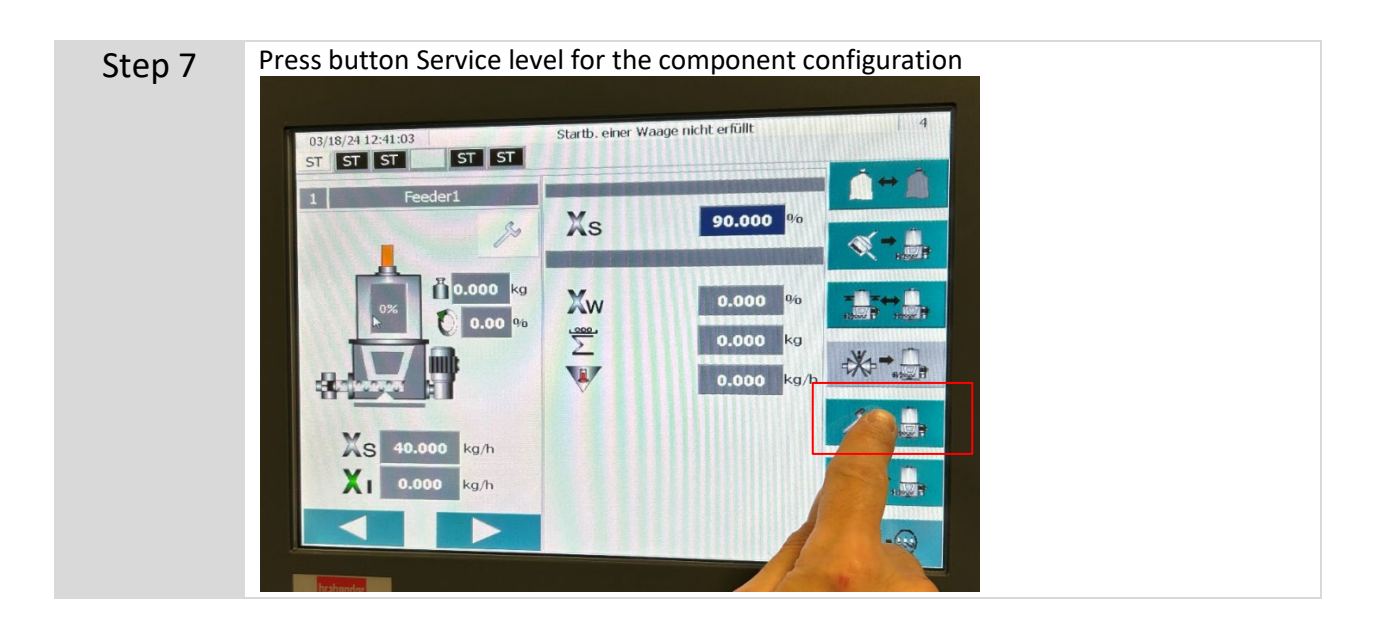

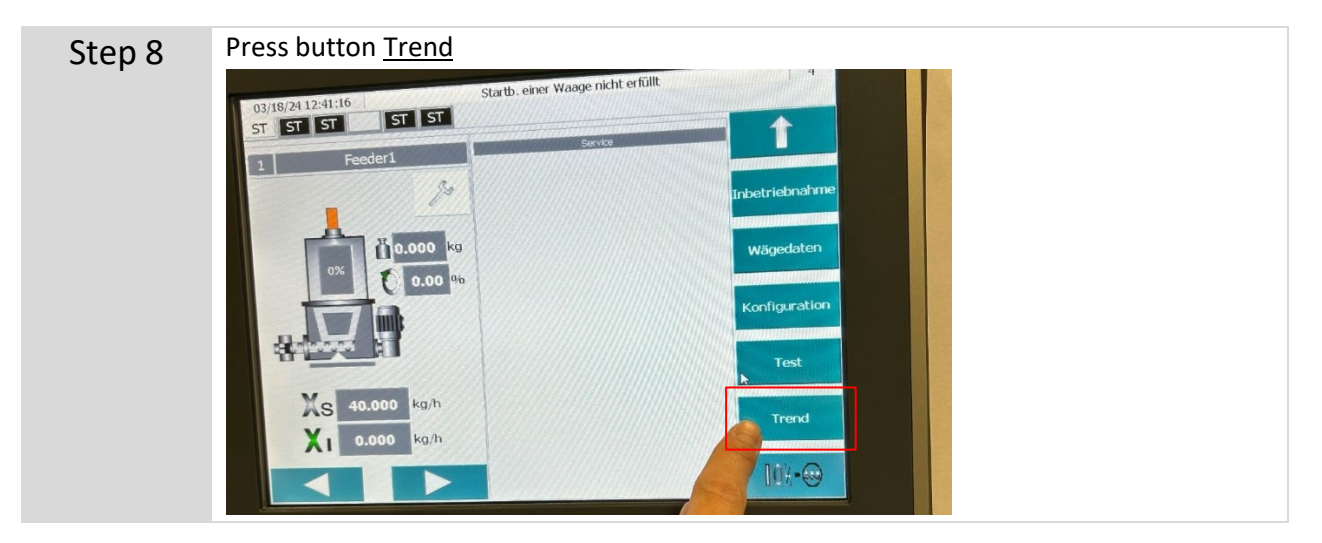

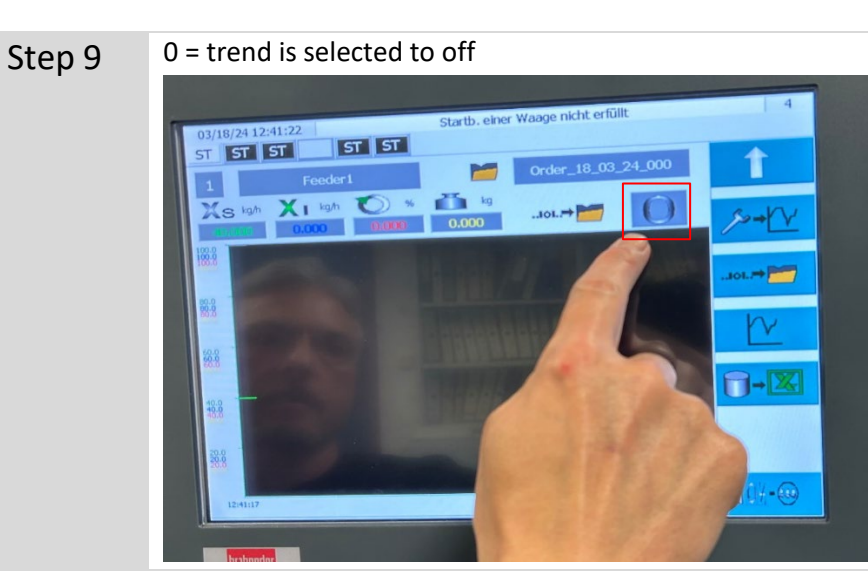

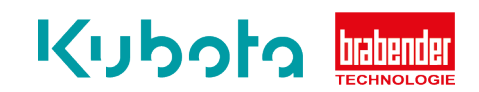

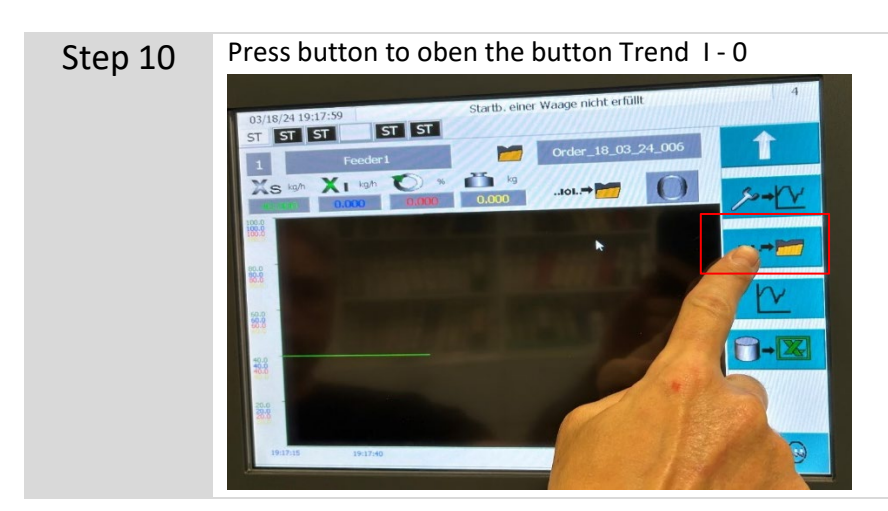

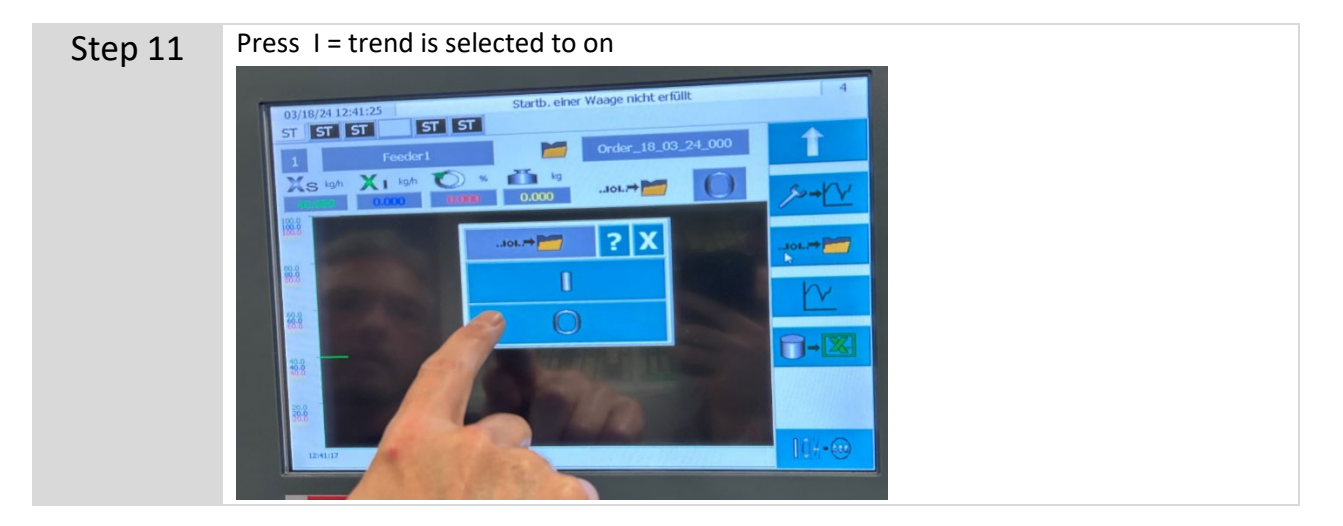

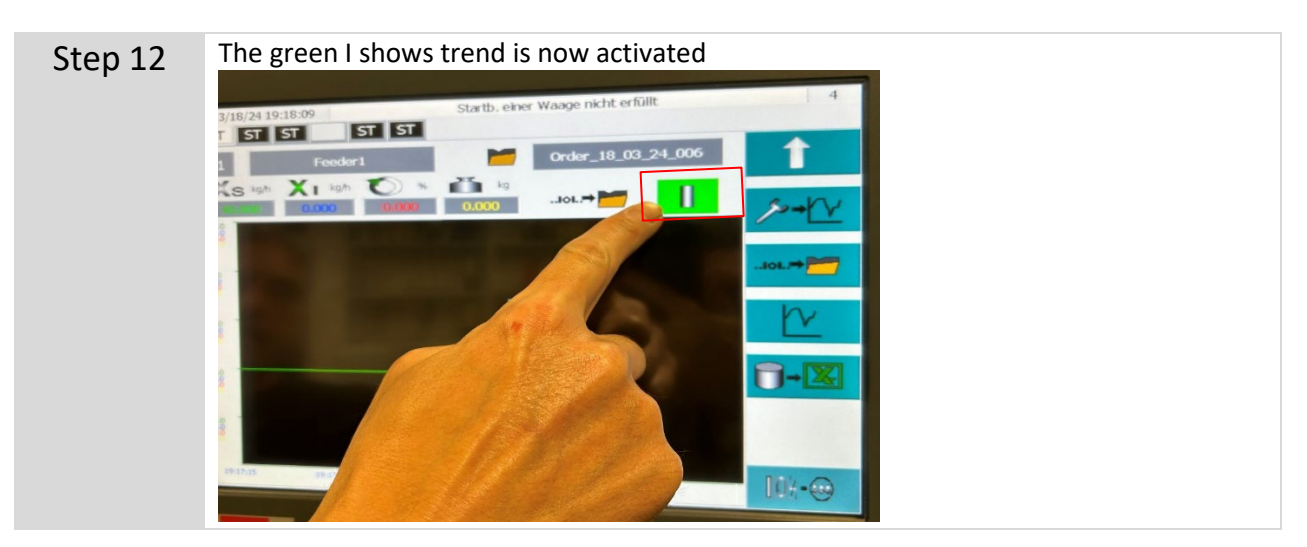